# 寄附金控除(ふるさと納税など)を受けられる方へ

あなたが国や地方公共団体(ふるさと納税など)、特定公益増進法人などに対し、 2,000 円を超える寄附をした場合には、寄附金控除の適用を受けることができます。

### Ⅰ ふるさと納税ワンストップ特例について

ふるさと納税先の自治体数が5団体以内で、各ふるさと納税先の自治体にふるさと納税ワ ンストップ特例の申請を行われた方は、原則として、所得税及び復興特別所得税(以下「所得税」 といいます。)の確定申告は不要です(所得税の控除額も個人住民税から控除されます。)。 ※ ふるさと納税に係る総務大臣の指定がない地方公共団体に対する寄附金については、ふるさと納税の対 象となりません(指定の有無については総務省のホームページをご確認ください。)。

次の場合に該当する方は、ワンストップ特例の申請を行った場合であっても、ワンストップ特 例を適用することができなくなり、その年のふるさと納税の全額について、所得税の確定申告を行 う必要がありますのでご注意ください。

① 所得税の確定申告書を提出する場合 ( 医療費控除の適用を受けるために、確定申告をする場合など ) ② ふるさと納税先の自治体数が6団体以上となる場合

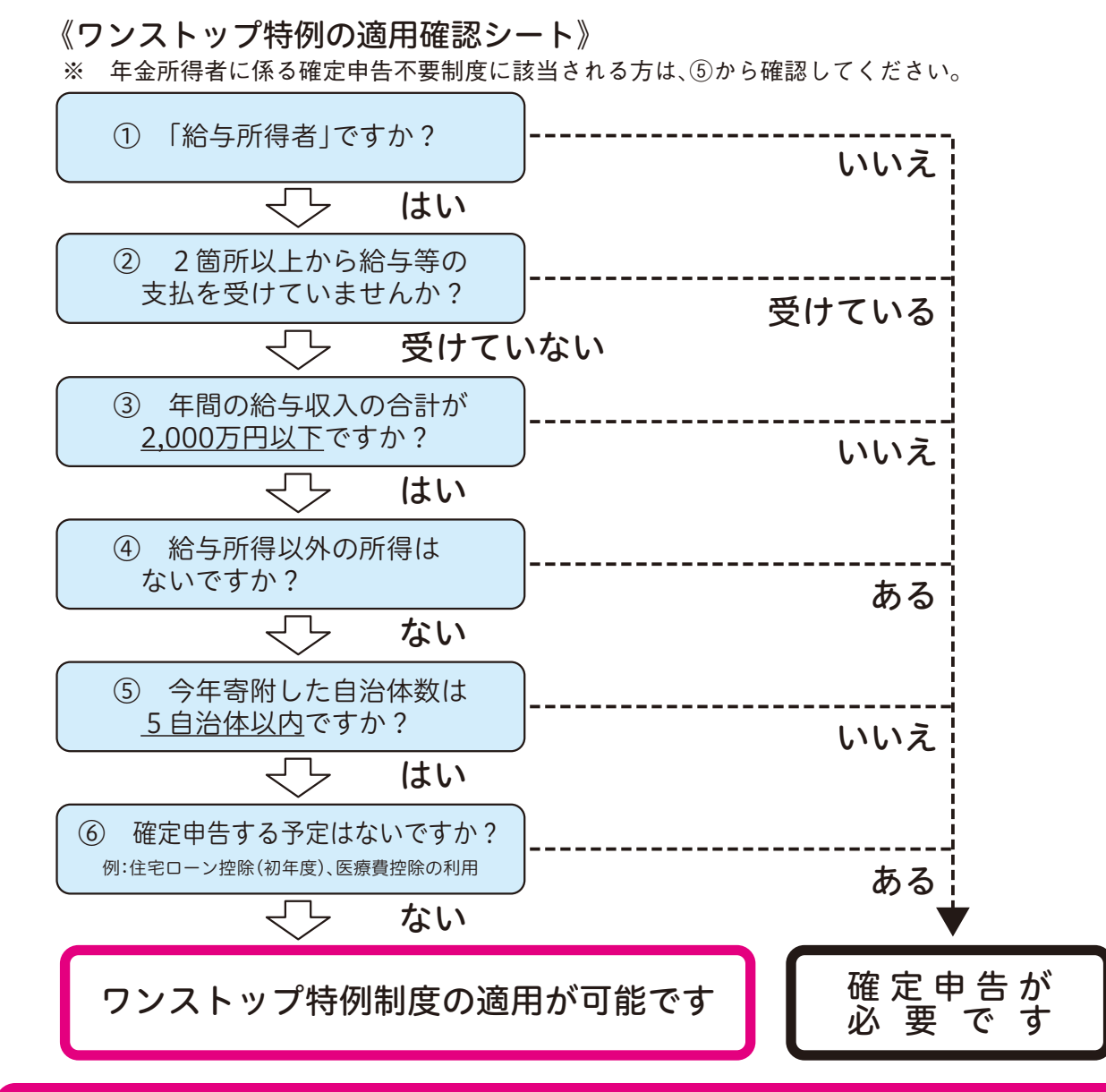

### ふるさと納税の申告漏れにご注意ください!!

中(裏面)にスマートフォンで申告する場合の入力例が記載されています。

※ マイナポータルと連携することで、控除証明書等の必要書類のデータを 一括取得し、確定申告書へ自動入力することが可能となります。

- 国に対する寄附金
- 2 地方公共団体に対する寄附金(ふるさと納税など)<br>3 指定寄附金(※2(@))(※3)
- 指定寄附金 (※2(④)) (※3)
- 4 特定公益増進法人に対する寄附金 ① 独立行政法人(※2(Ⓐ))(※3)
- ② 一定の要件を満たす地方独立行政法人
- 
- $\overline{\Theta}$ 公益社団法人·公益財団法人 (※2(A))
- ⑤ 私立学校法人で、学校、専修学校及び各種学校の設置を主たる目的とする法人(※2(Ⓐ))
- $\overline{(6)}$ 社会福祉法人 $(\times 2\overline{(A)}$
- ⑦ 更生保護法人(※2(④))<br>5 一定の要件を満たす特定
- 5 一定の要件を満たす特定公益信託に対し支出した金銭<br>6 NPO 法人に対する寄附金 6 NPO 法人に対する寄附金
- 都道府県知事・指定都市市長が認定した NPO 法人等(※2(Ⓑ)) (上記以外の NPO 法人は寄附金控除の対象となりません。) 7 政治活動に関する寄附金
- ① 政党(支部を含みます。)、政治資金団体(※2(Ⓒ)) ② 資金管理団体、その他の政治団体、一定の公職の候補者
- 8 特定新規中小会社が発行した特定新規株式の取得に要した金額のうち一定の金額 9 新型コロナウイルス感染症等の影響に対応するための措置として、指定行事の中止等によ
- り生じた入場料金等払戻請求権を放棄した場合(※2(Ⓐ))(※4)
- ※1 学校の入学に関してするもの、寄附をした人に特別の利益が及ぶと認められるもの及び政治資金規正 法に違反するものなどは、控除の対象になりません。
- ※2 これらの寄附金のうち、一定の要件を満たすものについては、所得控除に代えて税額控除を選択する
- ことができます。控除の種類(⑥⑥⑦の別)及び添付書類については、Ⅲをご覧ください。 ※3 国立大学法人、公立大学法人及び一定の独立行政法人の行う修学支援事業等に充てられる寄附金につ
- いては、税額控除の適用の対象となります。 ※4 令和2年2月1日から令和3年12月31日までの期間において放棄をしたものが対象となります。
- ※5 寄附金控除の対象となるかご不明な場合は、寄附先の団体等にご確認ください。

 「所得控除」又は「税額控除」のいずれかを選択し適用した場合には、その後の修正申告や更正 の請求において、選択を変更することはできませんので、ご注意ください。なお、いずれの控除を 受けることが有利であるかは、あなたの所得金額や寄附金の額などにより異なります。

③ 自動車安全運転センター、日本司法支援センター、日本私立学校振興・共済事業団、日本赤十字社

受けた寄附金の受領証(領収書) 。<br><sub>と</sub>納税の場合は、「寄附金の受領証」に代えて、特定事業者(該当事 ださい。)の発行する年間寄附金額が記載された「寄附金控除に関す

明書の写し

の写し

る「寄附金(税額)控除のための書類 |金(税額)控除のための書類| の交付が間に合わない場合は、その 添付して確定申告をし、後日、その書類が交付され次第、速やかに

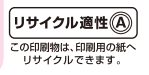

## Ⅲ 確定申告で寄附金控除を受けるための手続

寄附金控除の適用を受けるためには、所得税の確定申告書に次の書類を添付して、所轄税 務署に提出する必要があります。

## 「所得控除」を適用する場合の添付書類

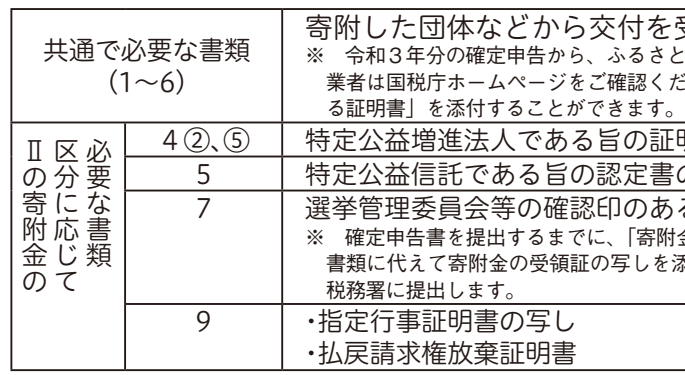

※ Ⅱの8の寄附金について控除の適用を受ける場合は、一定の計算明細書や確認書等が必要になります。 詳しくは、国税庁ホームページをご確認ください。

### 「税額控除」を適用する場合の添付書類

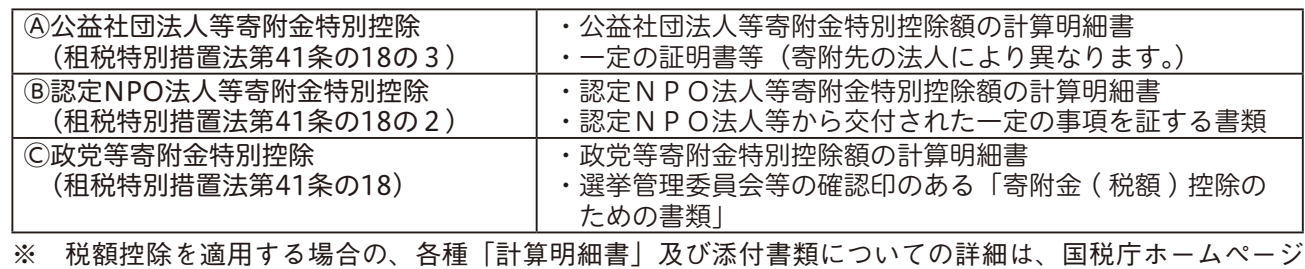

をご確認ください。

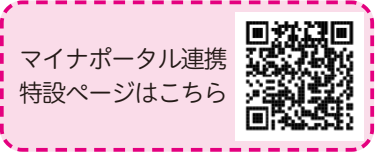

#### Ⅱ 寄附金控除の対象となる寄附金について

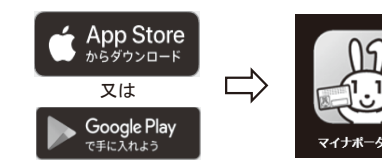

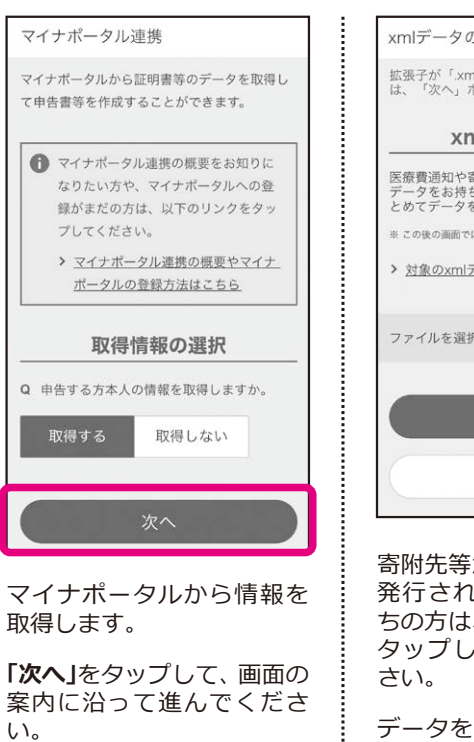

データをお持ちでない方は、 **「次へ」**をタップしてくださ  $\mathfrak{b}$ 

※STEP3で「連携しない」を 選択した方は、この画面 は表示されません。

- ※1 QRコードは、株式会社デンソーウェーブの登録商標です。<br>※2 画面は開発中のものですので実際の画面と異なる場合が
- ※2 画面は開発中のものですので実際の画面と異なる場合が あります。

寄附先等から xml データで 発行された証明書等をお持 ちの方は、**「プラスボタン」**を タップして読み込んでくだ 画面の案内に沿って、1件ずつ寄附金の内容を入力します。 ※STEP6でデータの読込等を行った場合は、読込データを確認 してください。

## **スマートフォンで、年末調整済みの給与所得者がふるさと納税(寄附金控除)を申告する場合の入力例**

#### **STEP1** 作成前の確認事項

## 申告書の提出方式を確認します。<br>① マイナンバーカードとマイ

#### **STEP2** 作成コーナーにアクセス

- ① マイナンバーカードとマイナンバーカード読取対応の スマートフォンをお持ちの方は、  **マイナンバーカード方式**
- ② ID・パスワード方式の届出完了通知をお持ちの方は、 **ID・パスワード方式**
- ③ 上記①及び②以外の方は、**書面提出**が選択できます。

#### 住宅借入金等特別控除の額の記載 給与所得の入力 カメラで読み取り あり ない スマートフォンやタブレット端末のカメラで渡 泉徴収票を読み取り、金額等を以下の入力欄に 所得金額調整控除額の記載 自動反映させることができます。 源泉徴収票をお手元に用意して、「カメラで源 あり なし 泉徴収票を読み取る」ボタンをタップしてくた 。<br>友払者:住所(居所)又は所在地又は法人番号 > カメラの許可設定について 28文字以内 (ビル名等省略可 おみ取りできない源泉徴収票について ---------------市AA町X-X ◎ カメラで源泉徴収票を読み取る ............... 支払者:氏名又は名称 直接入力 28文字以内 源泉徽収票をお手元に用意して、直接入力し、 ○株式会社 ください 支払金額 (円) <br>給与所得控除後の金額 (円) 入力不要で します。 所得地降の額の会計額 (円) ※スマートフォンのカメラ で源泉徴収票を読み取り、 源泉微収税額 (円) 2段で記載されている場合、下の段の金額 簡単に自動入力すること もできます。

以下では、**マイナンバーカード方式**の手順を示します。

下のQRコードを読み取り、「確定申告書等作成コーナー」に アクセスし、**「作成開始」**をタップします。

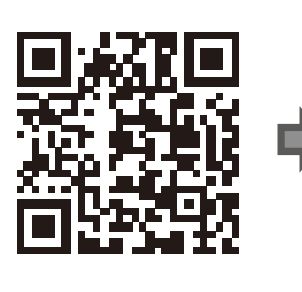

「所得税の確定申告書」が作成できます。 青色申告決算書や収支内訳書、消費税や贈 与税の申告書は、スマートフォン・タブレ ットでは作成できませんので、パソコンを で利用ください > スマホ専用画面で作成可能な対象範囲に ついてはこちら **The State State State State State State**  $256$ 作成開始 □●□ 保存データ利用

党庁 確定申告書等作成コーナー

#### **STEP3** 申告内容に関する質問

表示される申告内容に関する**質問に回答・選択**します。 回答・選択が完了したら**「次へ」**をタップします。

#### **STEP8** 寄附金控除の入力

#### **STEP4** アプリのインストール

#### **STEP5** マイナンバーカードの読み取り

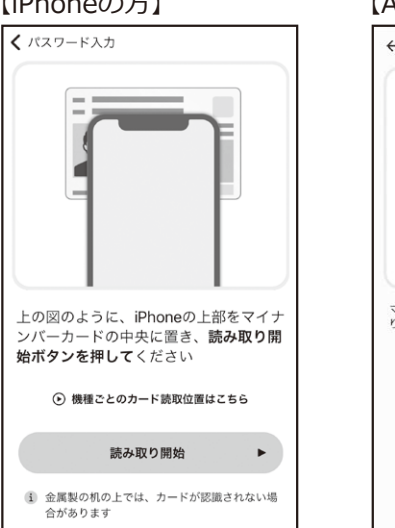

上の図

始ボタ

#### **STEP6** マイナポータル連携・xmlデータの読込

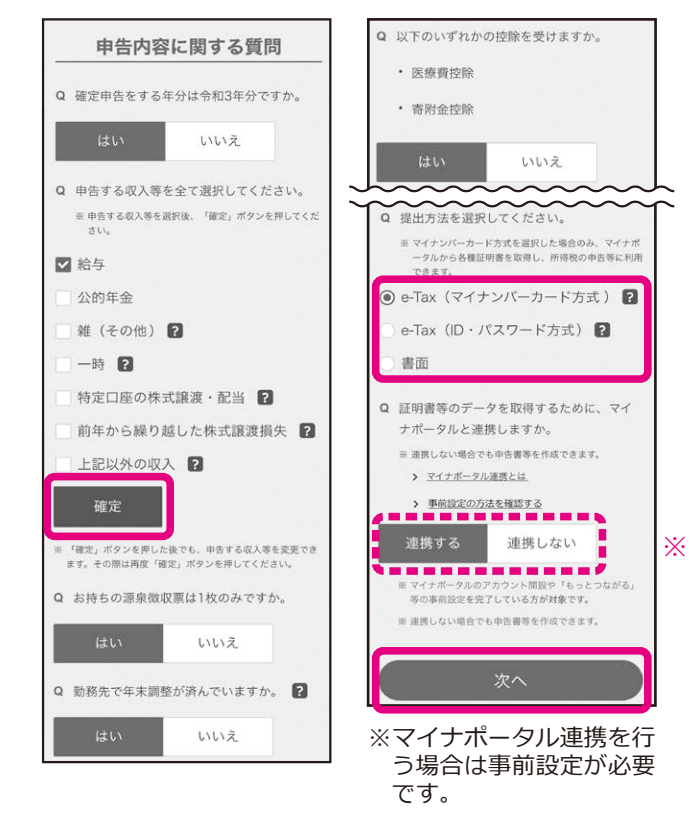

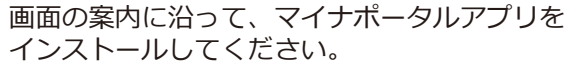

マイナンバーカードの読み取りが完了したら、画面の案 内に沿って先に進めます。

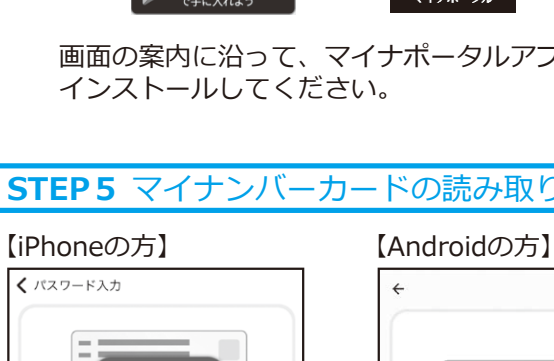

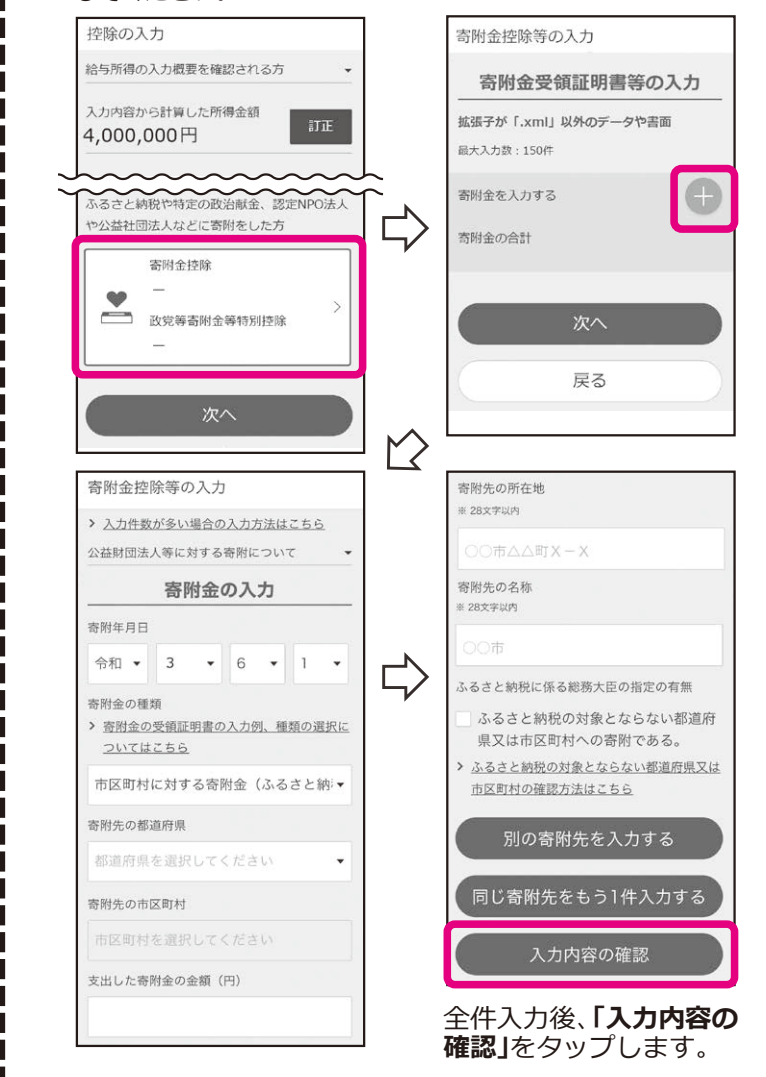

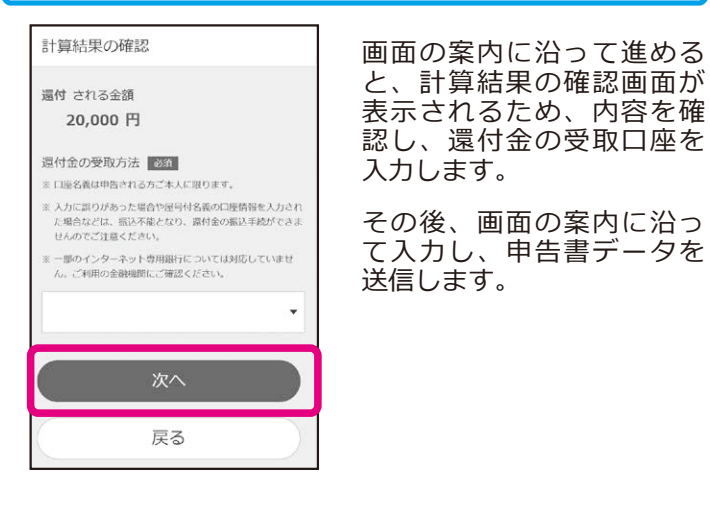

## **MANORY ARTICAL TREST IN STEP10** 申告書データの保存等

#### **STEP7** 源泉徴収票の入力 **STEP9** 計算結果の確認

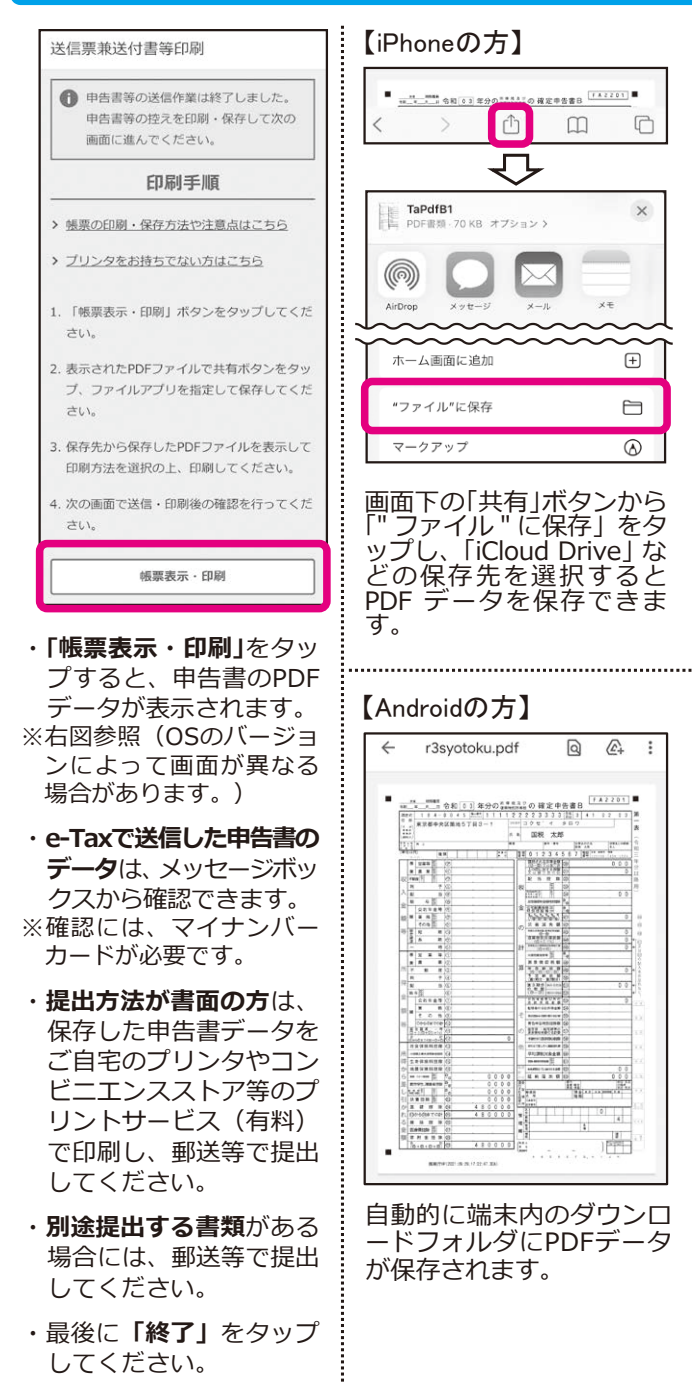

**以上で申告手続は終了です。**

※

マイナンバーカードをスマートフォンのNFC読み取<br>り位置にびったりと密着させてください。 **企業種ごとのカード時取位置はこちら** 

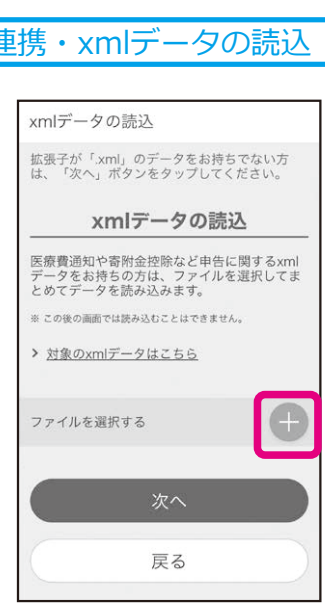